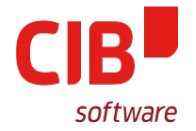

# **HIPSTER BINGO - OR HOW TO USE DOCKER/KUBERNETES/CRI-O TO DEPLOY LIBREOFFICE ONLINE WITH STYLE**

# CIB SOFTWARE GMBH LIBREOFFICE CONFERENCE ROME OCTOBER 11TH, 2017

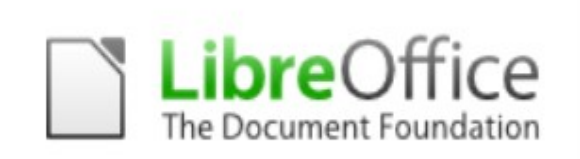

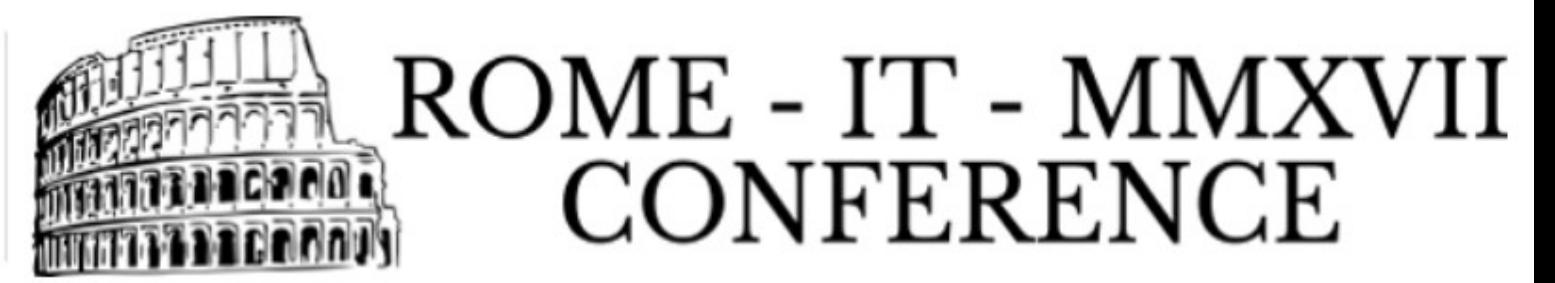

# **"I HAVE 30 MINUTES TO SETUP LOOL"**

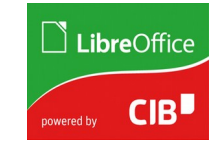

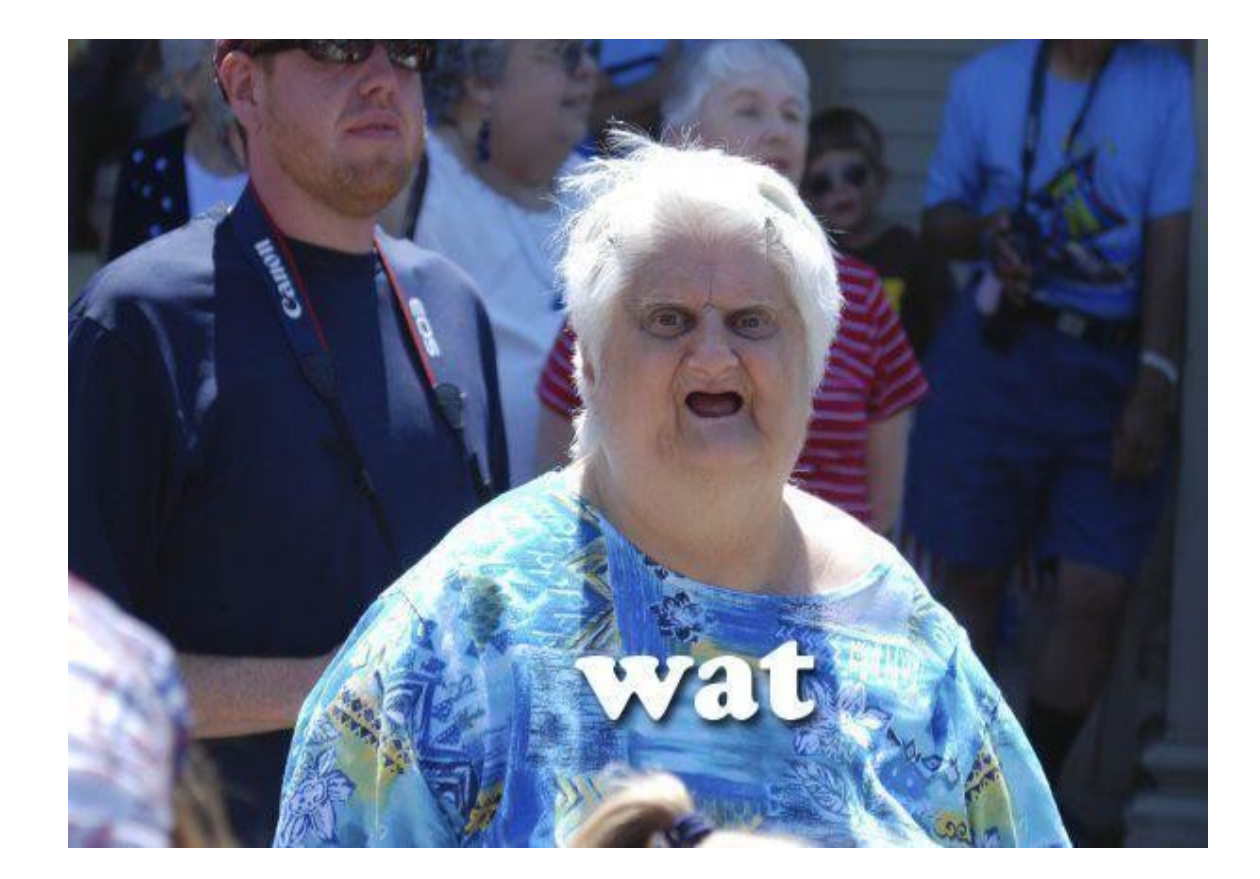

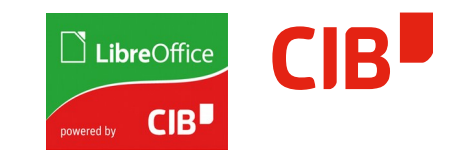

# The problem?

- > multiple server instances
- > multiple services
- > needs SSL really
- > available documentation rather for larger/classical enterprise setups

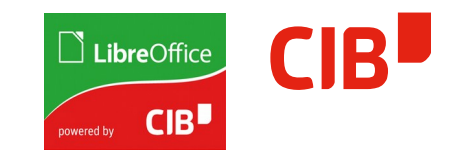

# Setup docker

> see

[https://docs.docker.com/engine/installation/linux/d](https://docs.docker.com/engine/installation/linux/docker-ce/debian/) [ocker-ce/debian/](https://docs.docker.com/engine/installation/linux/docker-ce/debian/)

- > i.e. add <https://download.docker.com/linux/> <release> to sources.list
- > \$ apt-get install docker-ce
- > but hmm then on debian 8 (jessie), your default storage driver is AUFS
- > for a variety of reasons (see later), you want to switch this to devicemapper:
	- \$ vi /etc/docker/daemon.json
	- -> "storage-driver": "devicemapper"

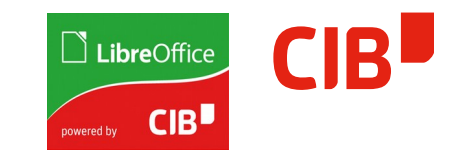

# Setup docker (2)

- > meh, then needs re-pulling all images..
- > make this persistent:
	- \$ systemctl start docker.service
	- \$ systemctl enable docker.service

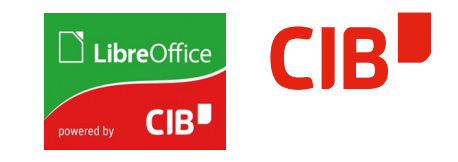

#### Are we lucky yet?

- > we need a file management / frontend anyway:
	- \$ git clone https://github.com/nextcloud/docker.git
	- less README.md
	- oh dear oh dear fpm, reverse proxies, SSL certs
	- but wait!

 $\Box$  LibreOffice powered by **CIB** 

There's more to docker (and kubernetes/cri-o)

- > \$ cd examples; docker-compose up
- > hmm, debian does not have it...
- > getting docker-compose to run on debian8:
	- [http://blog.programster.org/debian-8-install-docker-co](http://blog.programster.org/debian-8-install-docker-compose/) [mpose/](http://blog.programster.org/debian-8-install-docker-compose/)
	- \$ pip install --user docker-compose
- > good, there we go

There's more to docker-compose...

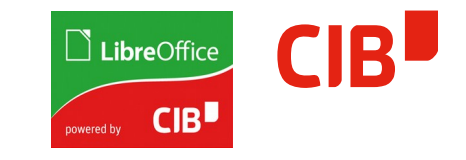

- > read up here: <https://docs.docker.com/compose/>
- > or here:

[https://blog.codeship.com/orchestrate-container](https://blog.codeship.com/orchestrate-containers-for-development-with-docker-compose/) [s-for-development-with-docker-compose/](https://blog.codeship.com/orchestrate-containers-for-development-with-docker-compose/)

- > do some custom stuff then:
	- environment:
		- $\bullet$  domain= $$$ {DOMAIN}
		- username=<admin>
		- password=<password>
		- DONT\_GEN\_SSL\_CERT=true
		- server\_name=\${DOMAIN}

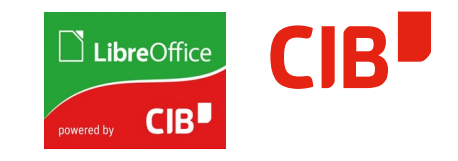

#### Custom stuff so far

- > \$ git remote add thb git@github.com:thorstenb/docker.git
	- newer letsencrypt-companion
	- add some container links
	- merged nginx proxy changes from collabora
	- move lool rewrites up, so funny url encodings don't get picked up

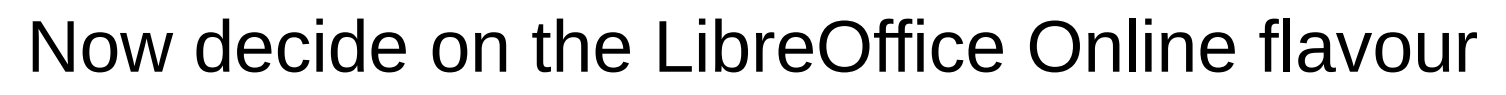

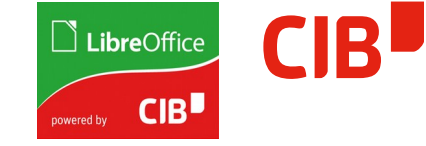

- > <https://hub.docker.com/r/libreoffice/online/>
- > [https://hub.docker.com/r/thedarkknight/libreoffice](https://hub.docker.com/r/thedarkknight/libreoffice-online-unlimited/) [-online-unlimited/](https://hub.docker.com/r/thedarkknight/libreoffice-online-unlimited/)
- > or roll your own (slightly simplified):
	- FROM <base\_image>
	- RUN bash install-libreoffice.sh
		- so this simply needs to stick the binaries somewhere no need for packaging
	- CMD bash start-libreoffice.sh
- > they both need capabilities (and thusly extended FS attributes), so you need a reasonably recent Linux base (Debian Jessie *does* work though)

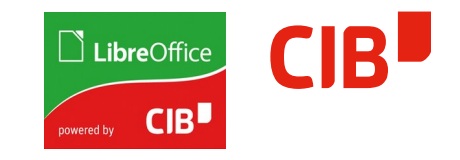

### Time to kick it off!

- > \$ DOMAIN=vm184.documentfoundation.org docker-compose up
- > test instance:

<https://vm184.documentfoundation.org/>

- > enable richdocuments plugin
	- \$ docker exec -it nextcloud\_fpm /bin/bash
	- \$ ./occ app:enable richdocuments
	- \$ ./occ config:app:set richdocuments wopi\_url --value="https://app"

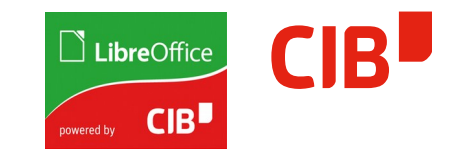

### Remaining issues

- > external vs. internal networking
- > SSL certificate only for the external domain
- > WOPI host is 'app' host, not the public url for loolwsd
- > some hacks here: [https://github.com:thorstenb/richdocuments](file:///home/me/text/cib/talks/https:%2F%2Fgithub.com:thorstenb%2Frichdocuments)

Changes to richdocuments php app

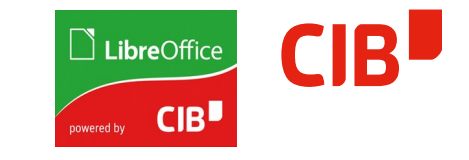

- > Load denied by X-Frame-Options
	- ah so wsd/FileServer uses a hack to set X-Frame-Options from WOPISrc, if referer is not set
	- that looks like a nice fix: [https://help.nextcloud.com/t/solved-restore-http-referer](https://help.nextcloud.com/t/solved-restore-http-referer-inside-an-app/6266) [-inside-an-app/6266](https://help.nextcloud.com/t/solved-restore-http-referer-inside-an-app/6266)
	- $-$  added that fix to nginx config just don't mess with referrer
	- more tweaks in the richdocuments repo
		- set referrer to origin
		- wopi file host hardcoded for the moment since it's tied to frontend urls
		- hardcode frontend url as allowed frame domain

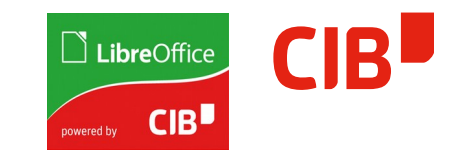

#### Demo!

- > let's see if we butter-fingered it :)
- > <https://vm184.documentfoundation.org/>
- > <https://cloud.google.com/container-engine/> free trial

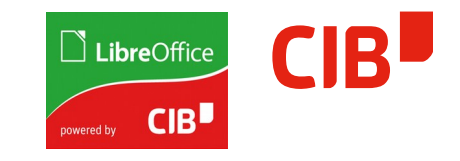

## Hosting options

- > idiot-proof docker hosting <https://sloppy.io/>
- > GKE <https://cloud.google.com/container-engine/>
- > kubernetes help:
	- [https://tutorials.ubuntu.com/tutorial/install-kubernete](https://tutorials.ubuntu.com/tutorial/install-kubernetes-with-conjure-up?backURL=%2F) [s-with-conjure-up?backURL=%2F](https://tutorials.ubuntu.com/tutorial/install-kubernetes-with-conjure-up?backURL=%2F)
	- [https://tutorials.ubuntu.com/tutorial/get-started-cano](https://tutorials.ubuntu.com/tutorial/get-started-canonical-kubernetes?backURL=%2F) [nical-kubernetes?backURL=%2F](https://tutorials.ubuntu.com/tutorial/get-started-canonical-kubernetes?backURL=%2F)

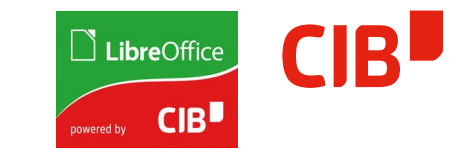

## Random others links & pointers

- > oh nice load balancing for nginx [https://nginx.org/en/docs/http/ngx\\_http\\_upstream\\_mod](https://nginx.org/en/docs/http/ngx_http_upstream_module.html#upstream) [ule.html#upstream](https://nginx.org/en/docs/http/ngx_http_upstream_module.html#upstream)
- > kompose convert from docker-compose to kubernetes:
	- <https://github.com/kubernetes/kompose>
	- [http://blog.kubernetes.io/2016/11/kompose-tool-go-from-dock](http://blog.kubernetes.io/2016/11/kompose-tool-go-from-docker-compose-to-kubernetes.html) [er-compose-to-kubernetes.html](http://blog.kubernetes.io/2016/11/kompose-tool-go-from-docker-compose-to-kubernetes.html)
- > cri-o container runtime initiative if you want to run this in your private cloud
- > plus <https://github.com/virt-manager/virt-bootstrap> from Cedric - extracting the meat out of docker images & run the workload via libvirt-lxc

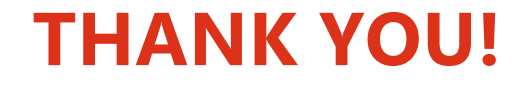

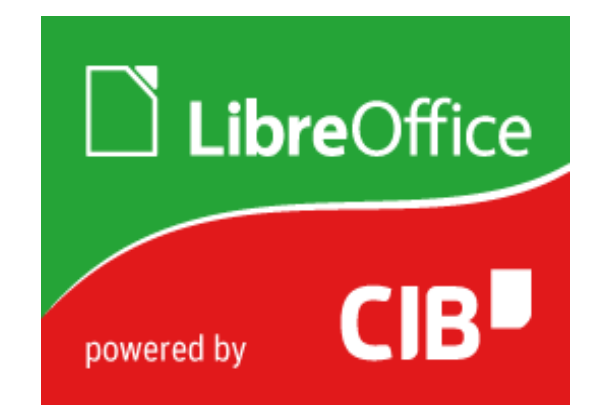

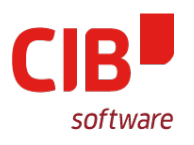

# **OUR PRODUCTS:**

# **WE CAN HELP:**

#### **HTTP://LIBREOFFICE.CIB.DE/**

#### **HTTP://LIBREOFFICE.CIB.DE/SUPPORT**

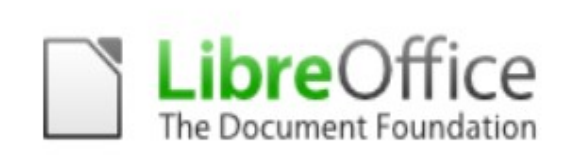

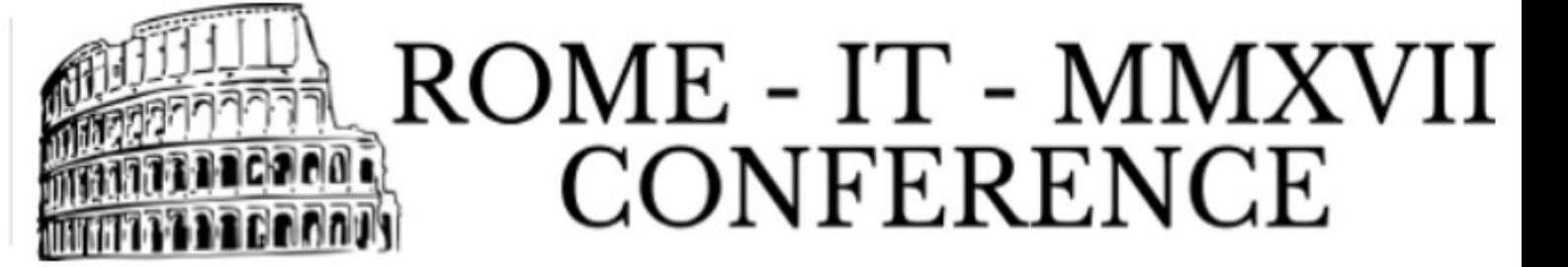